# **Notes de mise à jour client**

## **EX700i Print Server/Integrated Fiery Color Server, version 1.0**

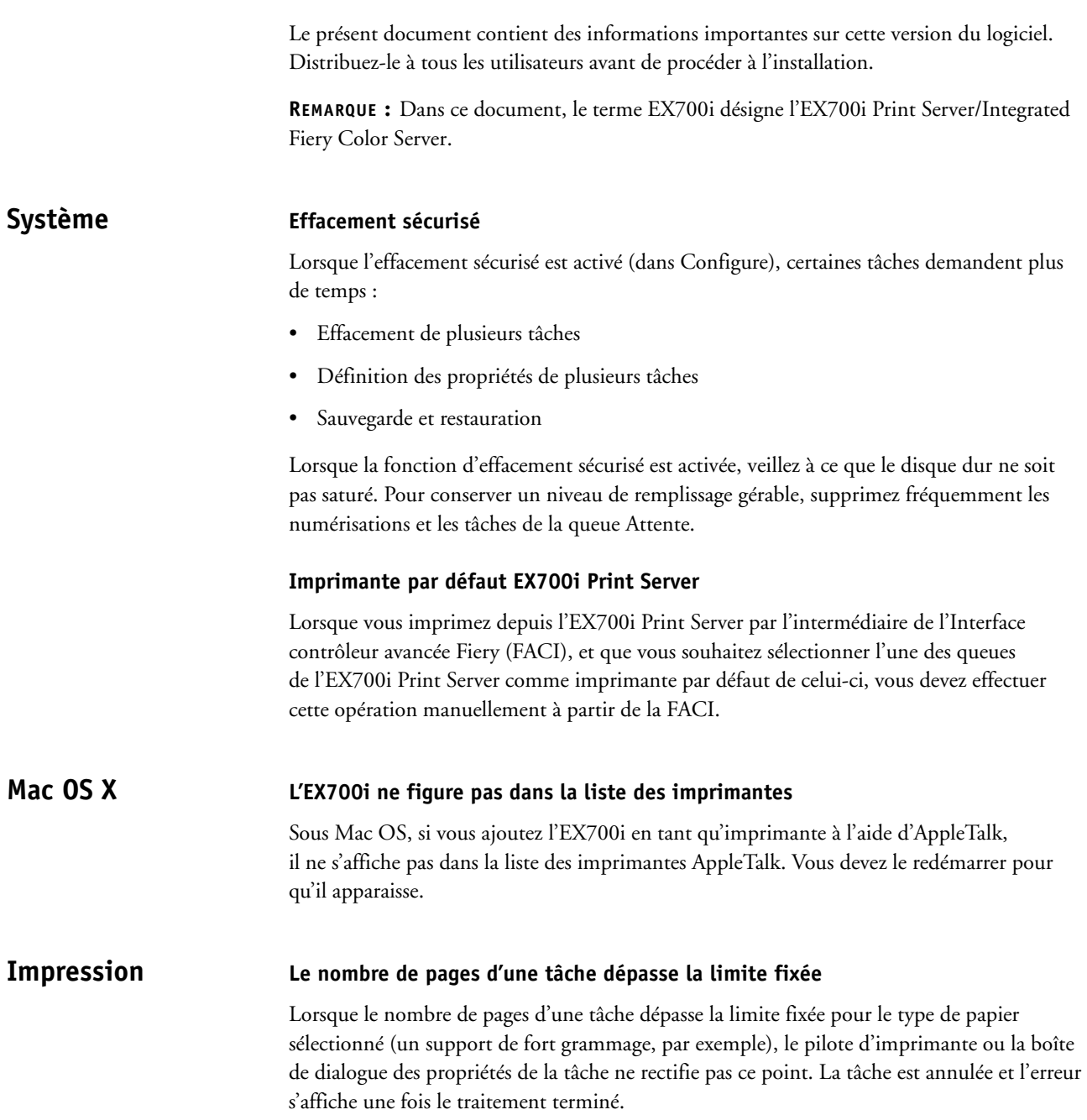

#### **Impossible de forcer l'impression depuis le magasin 6 à partir de l'afficheur tactile de la presse numérique**

Si une tâche est interrompue en raison d'un papier incorrect et que vous tentez d'en forcer l'impression à partir du magasin 6 depuis l'afficheur tactile de la presse numérique, un message signalant un problème s'affiche. La tâche ne reprend toutefois pas une fois ce problème résolu. Pour forcer l'impression, vous devez utiliser la Command WorkStation.

#### **Tâches sur papier couché**

Vous ne pouvez pas imprimer sur papier couché si Autosélection est choisi pour la source papier et Indifférent pour le type de support. Vous devez sélectionner un magasin ou un type de papier couché précis.

#### **Orientation paysage avec agrafage et perforation**

Les tâches paysage avec agrafage en haut à droite et perforation à droite ne s'impriment pas, et aucun message d'erreur ne s'affiche si elles sont envoyées à la connexion Direct. Pour les imprimer, choisissez la perforation en haut.

#### **Option Miroir**

L'option Miroir du pilote d'imprimante et celle des propriétés de la tâche s'excluent mutuellement. Ne les activez pas toutes les deux pour une même tâche.

#### **Recto verso manuel et Bac de réception décalé**

Si vous imprimez une tâche avec l'option Recto verso manuel alors qu'un bac de réception décalé est installé sur votre presse numérique, le statut Impression reste affiché pour la tâche une fois celle-ci imprimée. Avec un bac de réception décalé, sélectionnez l'option Recto verso pour les tâches recto verso.

#### **Paper Catalog sous Windows 7**

Pour pouvoir utiliser l'option Paper Catalog (Catalogue papier) lorsque l'option de communication bidirectionnelle est activée, vous devez disposer de droits d'accès Administrateur. Sélectionnez Panneau de configuration > Outils d'administration > Gestion de l'impression, puis Exécuter en tant qu'administrateur. Pour plus d'informations, voir *Impression*.

### **Options d'impression**

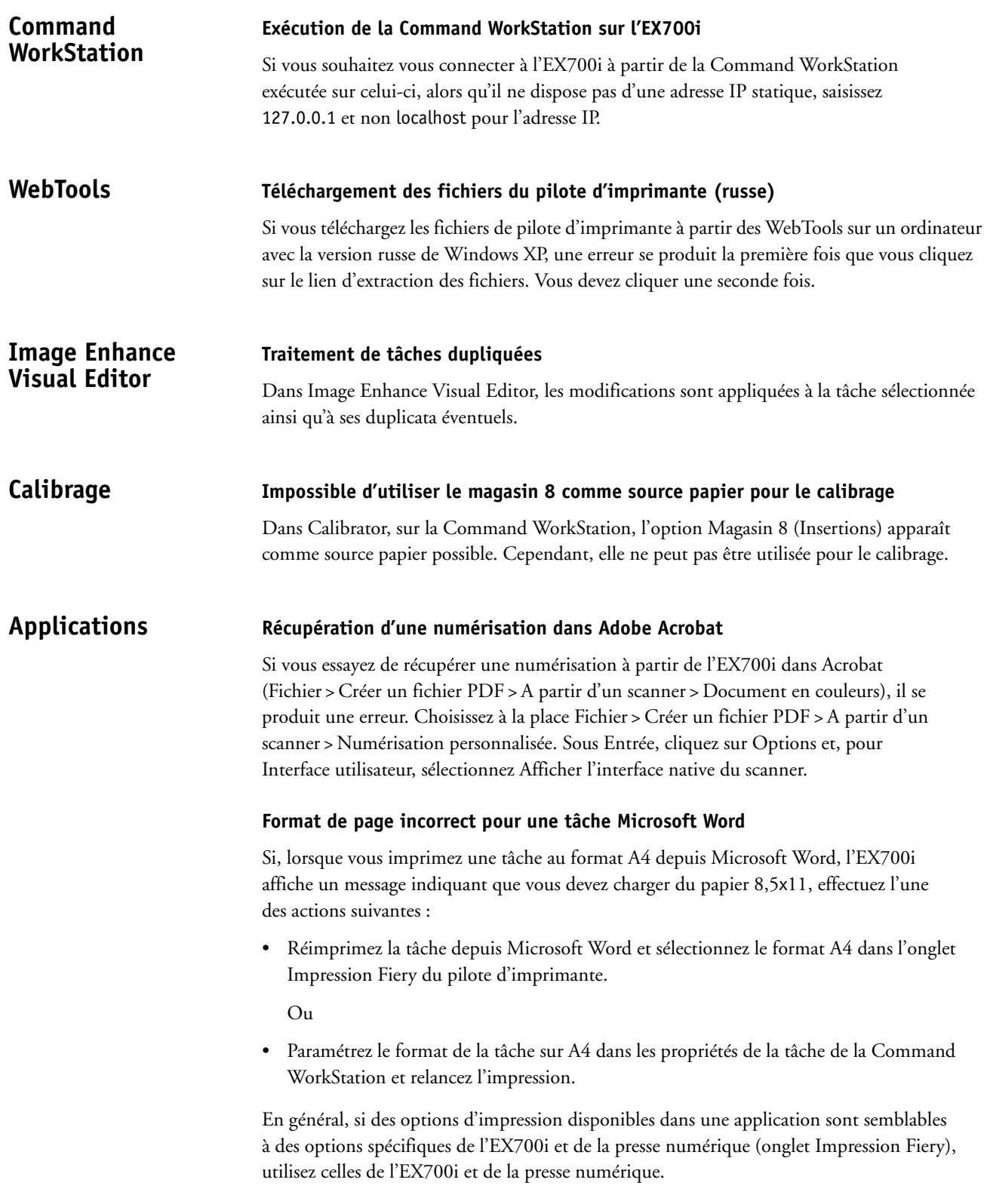

#### **Adobe FreeHand non pris en charge**

L'EX700i ne permet pas l'impression depuis Adobe FreeHand.

#### **Les paramètres d'impression d'Adobe InDesign ne sont pas appliqués**

Si vous imprimez une tâche sur l'EX700i à partir d'Adobe InDesign, après avoir défini le nombre de copies et sélectionné le support dans le pilote d'imprimante, il est possible que ces paramètres ne soient pas appliqués. Dans ce cas, modifiez les Propriétés de la tâche, dans la Command WorkStation, et réimprimez la tâche.

## **Aide Internet Explorer 8 et 9**

Lorsque vous affichez les fichiers d'aide des utilitaires de l'EX700i, toutes les étapes portent le numéro 1. Pour les afficher correctement, utilisez un autre navigateur ou une version antérieure d'Internet Explorer.